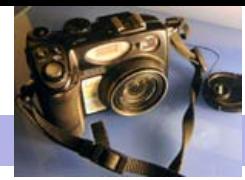

Blackwood Photographic Club of S.A. Inc.

Bi monthly publication

# Camera Clips September 2010

## From the Editor Theorem 2008 Shapes Allan

Welcome to the September edition of Camera clips. To start with a personal note, thankyou to all who have helped me celebrate my 50th birthday. July has been a busy month with a club competition, an interclub competition against Edwardstown, and an exhibition of images "four of a kind". Thanks to members who have provided their time and their images to "keep the show on the road". You can see a range of the nature images (including two 10's) submitted in the July competition in our photo gallery on page 3. Also don't forget to check out our exhibition at Photographic wholesalers on Hutt street in the city. We also had an excellent showing of images in the 'four of a kind' exhibition, ranging from the old Jetty at Noarlunga, to the lock house at Oldbarnswick Lincolnshire, the Victorian Alps, leaves from Mark's garden and a range of leaf parasites from Chris's. I have always enjoyed members speaking about their own photos, and this night was no exception.

This edition is once again packed full to the brim with articles (ala Peter Cundel). Chris and Ashley should be congratulated for continuing to arrange superb outings for members to attend. Chris has written a summary on pages  $2 \& 4$  of the penultimate (second latest) outing to the Onkaparinga wetland. Ray Goulter has also written the second article in his series on studio lighting techniques. (below) Ashley Hoff, who gave an excellent presentation on "archiving your images" in June has now written an article for camera clips on publishing your photos on the web. Not only that, but Ashley has even set up a Flikr group for the Blackwood camera club. You can join this and start sharing your images at this web address: http:// www.flickr.com/groups/blackwoodphoto/pool/. Lastly Eric shares his secrets in how to produce pen and wash effects in Photoshop.

Now I should remind members that there are some important events coming up. We are looking for nominations for the club committee (due mid august) for voting at the AGM. The club fees are due at the end of August. The entry forms for the final competition of the year—the Annual exhibition are due mid October.

### STUDIO LIGHTING - Instalment 2 Ray Goulter

I wrote an article, some issues back, (February 2010) about studio lighting. In that first article we looked at a simple lighting scheme using a single flash unit and a reflector. The lighting diagram and the resultant image (which resembled a Rembrandt painting) can be seen in that article.

This article is about a slightly more sophisticated lighting arrangement. The arrangement can be seen in the diagram on the right. It is immediately obvious that this arrangement uses two individual flash units, one on either side. Each flash head fires into an umbrella which reflects the light onto the subject. In this instance the subject is a group of people, a family, rather than a single model. The flash heads are positioned as per the diagram, with one flash head closer at 2.3 metres on the left hand side and the other further away at 2.7 metres on the right hand side. Both flash heads are at full power; lens aperture at f8 – f11.

Before we look at the result, it may be worth reviewing some of the principles of portrait photography. We are seeking to create a lighting arrangement that will

- Adequately illuminates the subject
- Shows contours on the face. (side lighting is better than "in line" lighting)

Continued page 2

Contacting a member from the club; This month Mark & Jenny Pedlar :mnjpedlar@biqpond.com

Upcoming Events August 12—Competition—Self Portrait August 26—Photography Today presentation by photography students (Note– Nominations due for Club committee) (Note—Club fees are due) September 9—Annual General Meeting (Note—Single use cameras handed out) September 23—Competition— **Motion** (Note—Single use cameras collected for processing) October 7—Competition—One Use Camera October 21-Competition-Life on the street (Note—Entry forms for Annual Exhibition are due) November 4—Competition— Annual Exhibition—Judging November 18—Annual Exhibition—Display & Awards December 4—Satureday—End of year Picnic

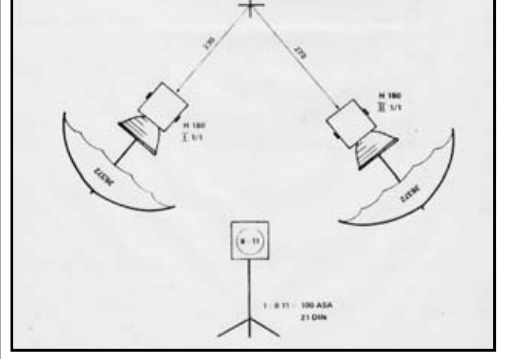

### Next Month

How to Photograph Wild Birds—a conversation between Heather Connolly & James Allan

#### STUDIO LIGHTING - Instalment 2 (continued from page 1) Ray Goulter

Light that is soft and does not highlight unwanted features like wrinkles and blemishes

In this instance the 2 flash units provide adequate lighting for the whole family. Having the units at different distances means that there will be a faint shadow on one side of the face allowing for facial features to be seen clearly. The umbrellas are used so that the light will be soft and diffuse, avoiding unattractive harsh sharp edged shadows. The background is illuminated by the same light as the subject.

The resultant image is shown on the right. The flash head positioned closer on the left hand side gives a stronger illumination of the subjects on the left, especially the girl . The flash head on the right side gives greater illumination to the young boy. The left side of the mother's face is getting illumination from both flash heads. The right side of her face is illuminated by the flash head positioned at the left. The face of the father is receiving about the same extent of illumination from both flash heads so is the most "neutral" as far as this lighting set-up is concerned. It's a fair compromise for two flash heads to photograph a family without the need for a further (central) flash head.

As I look at the composition of this image, I find the fern in the background to be a distracting element. The bookcase and the books on the right are also distracting but not to the same extent. This image was selected from a book on lighting schemes. Perhaps the image is now a little dated. However, for the purpose of this discussion the image is an excellent example of the results that can be obtained using this studio lighting set-up.

This lighting set-up can be achieved using our club's own studio equipment. I borrowed the club flash units from Gary Secombe. I used two light boxes instead of umbrella reflectors. I've taken a photo of a PET bottle with a beanie on top. The effect is similar to the image presented above. The slightly stronger lighting of the flash unit positioned to the left is quite noticeable but not overpowering. The result gives a better 3-dimensional effect than the single flash scheme that I discussed previously.

I'll discuss more on studio lighting in future issues, where we'll move to the first of a triple-head set-up.

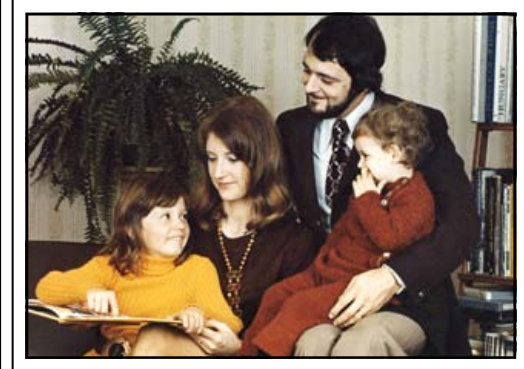

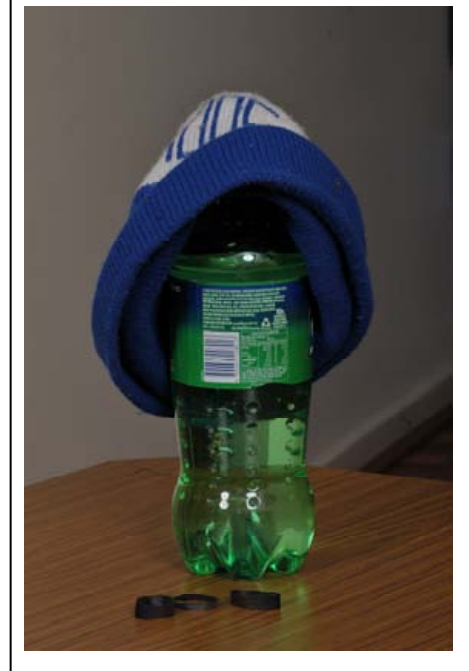

#### **Onkaparinga Conservation Park photo shoot** - Chris Schulz

Another weekend, another Blackwood Photography Club outing! Ashley and I organised this meeting for 2pm at the Onkaparinga Conservation Park Wetlands Walk on 11-Jul-2010 to both have an outing and provide members with an opportunity to get some nature photos for the upcoming Nature competition.

Inclement weather over the weekend had threatened to make this a difficult photographic scenario, but we were met with a crisp, sunny winter afternoon – and probably accounts for the great turnout – 13 by my reckoning!

We collected cameras, lenses, tripods & backpacks from our cars and set out along the river – being greeted almost immediately by a heron that refused to sit still long enough to have its image taken. Fortunately, flocks of pelicans flew overhead, allowing a few shots to be captured in flight.

Our little group then began to split up – some sauntering slowly, others wandering to known areas further along the river bank, and a few checking out the waters edge or the reeds, and a few lagging behind.

Many photo opportunities arose allowing the bags of lenses and focal lengths to be tested, including:

• Eric pointed out a pair of kangaroos which some of us tried to record – with varying degrees of success

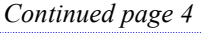

Oxalis

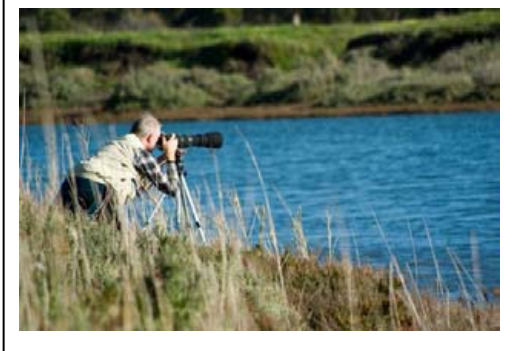

Ray Goulter—photographing waterbirds

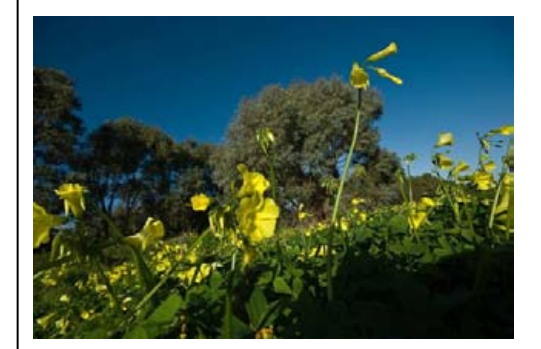

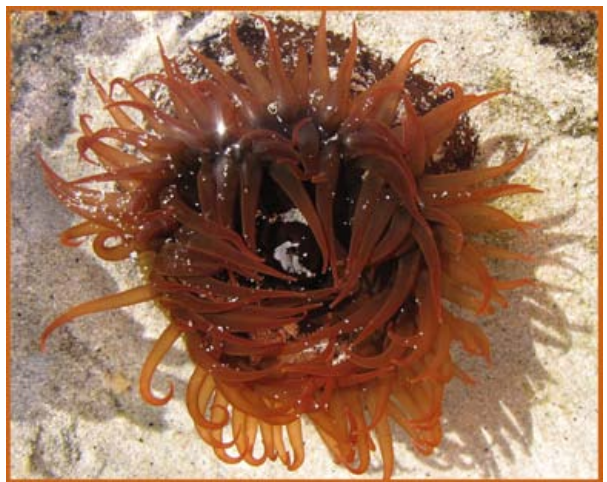

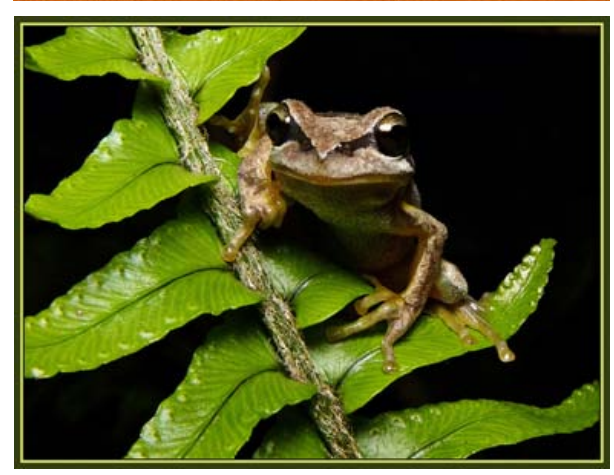

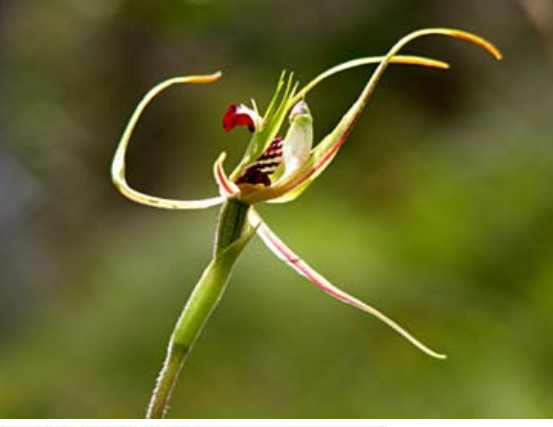

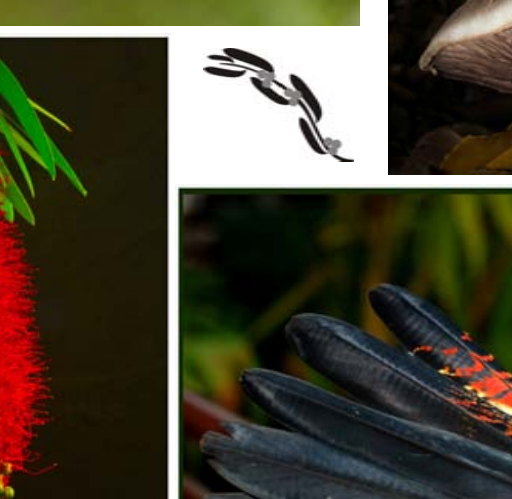

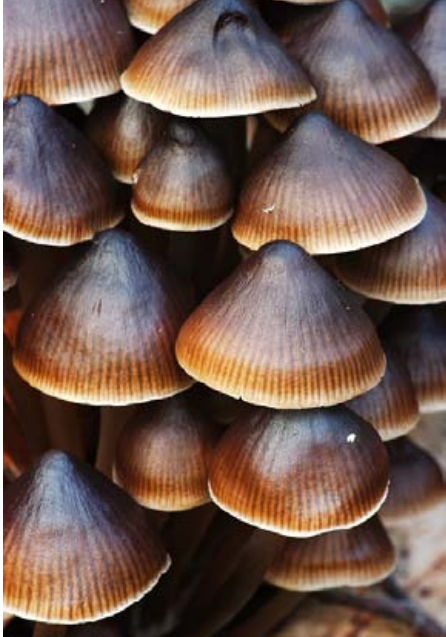

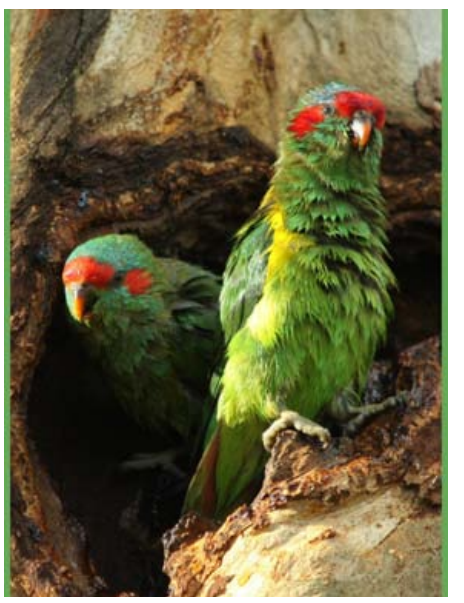

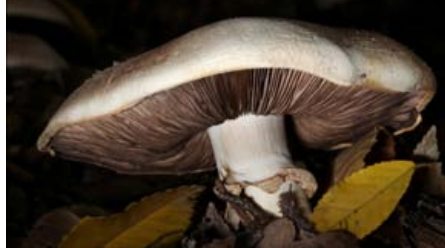

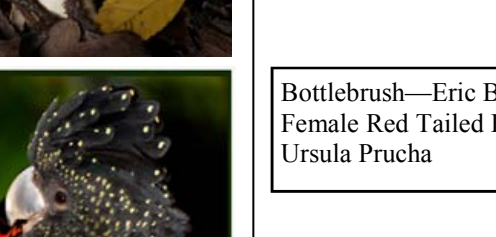

Sea Anenome—Heather Conolly Fairies Paradise—Matt Carr

Brown Tree Frog—James Allan Musk Lorikeets—Richard Wormald

Happy Birthday Mr Wells —Jim Trice Fungi—Gary Secombe

Bottlebrush—Eric Budworth Female Red Tailed Black Cockatoo—

#### Onkaparinga Conservation Park photo shoot (Continued from page 2)

• tall grass and seed heads provided some interesting effects despite the wind - one successfully captured and used in the subsequent Nature competition scoring a 6

• The lagoon allowed a number of wading birds including stilts & herons to share our afternoon and even get a few images – long lenses essential

• Pelicans got in on the act again on the lagoon

Inanimate objects such as logs and prickly pear along the river bank provided some contrast enriched images - even the humble Oxalis (sour sob) came in for attention close up

By 4pm, most had captured what images they wanted, though Ashley & I hung around, Ashley keen to try out his view camera and some filters.

The light was also getting interesting, and a few more images were recorded by both of us. And some more outings discussed…….

To those that attended, we trust you enjoyed yourselves and got the image that will score you a 10 in an upcoming competition.

For those wanting to come out again, we have a few more outings planned – hopefully once a month:

• Adelaide Central Market on 7-Aug-2010 at 7:45-8:00am by the south eastern entrance (nearest the law courts) - ideal for a street shooting exercise. This will probably be followed by breakfast at around 9am.

• A night shoot around the illuminated buildings of Adelaide and North Adelaide – date TBA – but a warmer night might be a good idea – although wet buildings do look good!

The West Terrace Cemetery – date TBA and depends on permission.

Hope to see you there!

#### Sharing your images on the net Ashley Hoff

One of the joys about modern technologies and communications is the numerous ways we can now share pictures. We can email them to friends and family. We can send them as text messages on our mobile phones. Heck, if you are so inclined, you could even be old fashioned, have pictures printed and send them like postcards… (so, I'm old fashioned J)

We can also upload our pictures and share them on the internet.

Now, you are probably thinking, why would I want to do this? Sometimes its far easier to upload photos online and send out a link to your friends and family. They can view your pictures anywhere they can access the internet. They can also regularly check out your pictures and see new ones as you upload them. Then there are online communities. If you can think of the subject, more then likely there is an online community which you can join and discuss the ins and outs.

Photography is no different. There are a multitude of online photography communities out there. Some are very general, some are very specialised. Here is a quick break down of some of the more popular online communities:

# General Photography Communities

#### www.ausphotography.net.au

Ausphotography is probably the most popular Australian Forum. It caters for all users from the very new beginner towards more advanced users. Includes regular real world meet ups for different regions across Australia.

#### www.fredmiranda.com

One of the most popular international forums (which is typically overrun with people from the USA). The place is big and at times it's easy to get lost amongst the users. Not exactly beginner friendly

Continued page 5

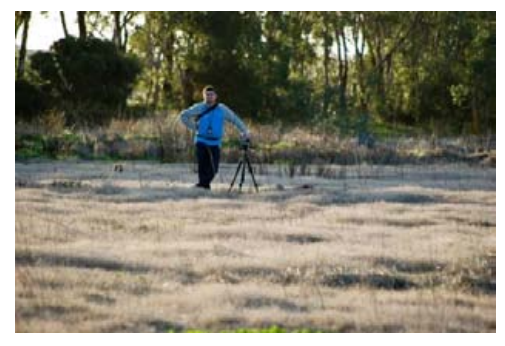

Ashley Hoff on the lagoon grass flat

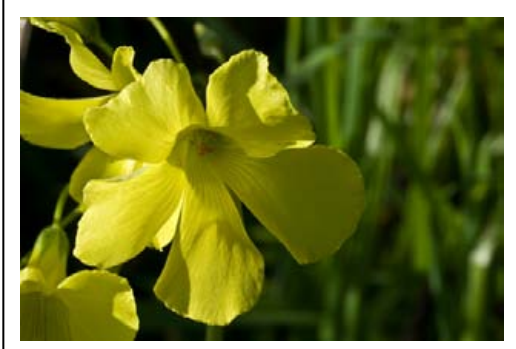

Up close still a pretty flower

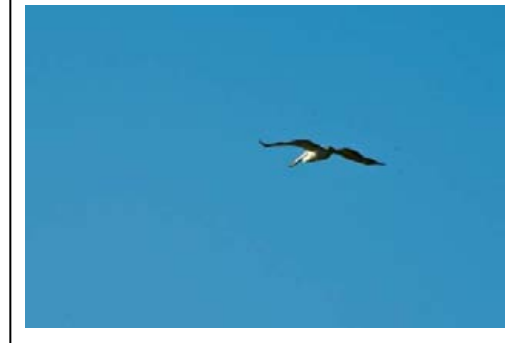

Flight of a pelican

# The Blackwood Photographic Club Flickr Group—at the time of publishing this newsletter

Started: July 2010

Members: 6

Contributors: 4

Photos: 22

Discussion Topics: 0

#### Sharing your images on the net Continued from page 4

#### www.dpreview.com

Very much a gear and gear review community (not much photo sharing goes on at dpreview). The website is possibly one of the first places one should look when checking for reviews of new equipment, though at times there has been whispers of biased to one certain manufacturer. The discussions mainly deal with equipment and rumours of new equipment

#### www.dslruser.co.uk

The corresponding website and community to the UK print magazine "Digital SLR User". www.flickr.com

More about flickr later, but you may want to check out www.flickr.com/groups/ blackwoodphoto/

# Brand Specific Communities

http://photography-on-the.net/forum Canon users community http://www.nikonians.org Nikon users community www.pentaxforums.com Pentax users community www.dyxum.com Sony/Minolta users community Specialised Photography **Communities** www.apug.org Analogue Photography Users Group (trendy way of saying traditional photography, including film) www.modelmayhem.com Where professional models meet model photographers www.catchfencephotos.net

Motor Sports photography

www.redbubble.com

Online art community. Very useful to

getting your photos out and about and even for selling.

Seriously, I could keep on going, as I have barely scratched the surface with the above list! A WORD OF WARNING

Now, before I continue a word of warning. It is not uncommon to find that you have posted an image online, shared it with a community, only to find it linked somewhere else. One of the hazards with sharing anything online is that others can download and use your image. To a degree, you have to accept this hazard, but there are ways to minimize this happening:

- Make sure you only upload an image that is of sufficient quality to view online typically no bigger then 1024 px on the longest side and around 300kb in size. This may vary from community to community (some have a maximum size of 800px for example), so check the communities rules before uploading.
- Consider adding a signature or watermark to your images If those of you who have seen my images online, you would have seen that I include my name on the bottom right hand corner. Others are a bit more extreme and will include bold watermarks all the way across the image (which can be annoying). Its up to the individual to determine what they feel is right
- Consider putting your name in the EXIF data. You could also use the commercial software "Digimarc" but there is talk that it is as easy to defeat as any other method.

There is a bit of a catch 22 scenario with sharing pictures online. Yes, you may find that someone may use or link to your photos, but you can get vast enjoyment by sharing you pictures with other like minded people. Only you can decide whether you want to be involved or not.

To be continued next edition……..

### Things to do:

- Visit the club page at Flickr
- Create a Flickr Account
- Upload a picture or two
- Join the Blackwood Group
- Add a photo to the group
- Write a comment about someone else's photo

If you don't know how—stay tuned Ashley will explain next edition.

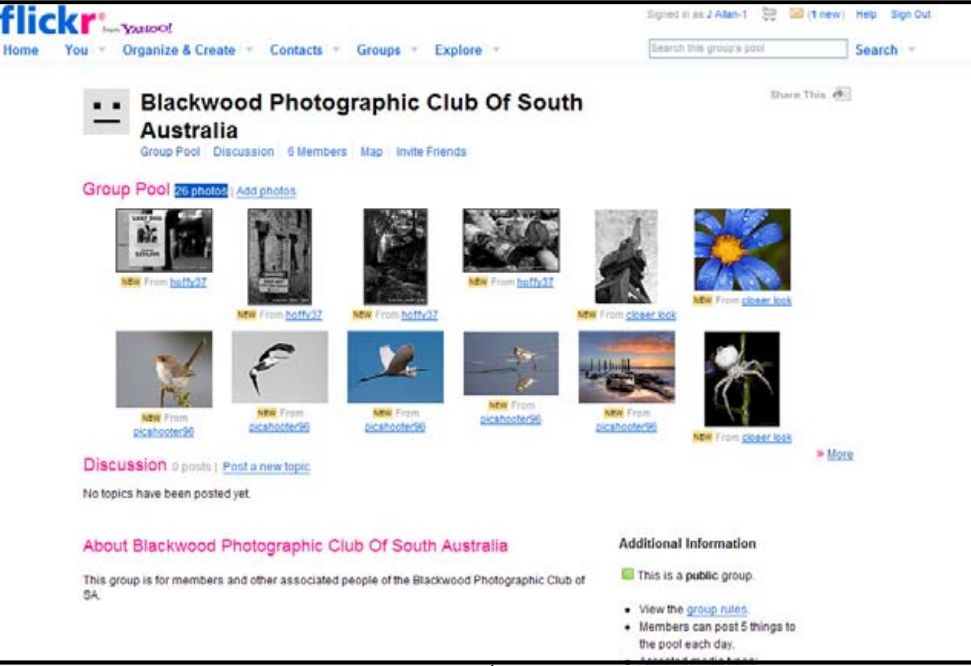

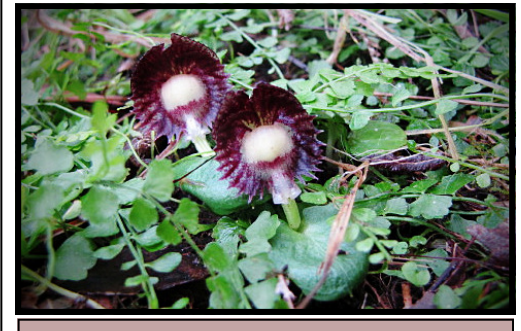

### Stop Press

Heather and Reg Connolly have spotted the first Helmet Orchids for the season. Heather says that they are very small and hard to spot. She tells me that she had spotted these orchids in moist mossy ground to one side of a log, under a fern. Be Alert.

#### Create a Pen & Wash Effect Eric Budworth

If you would like to turn some of your images into Art type pictures you could try this, it works well with images which have lots of detail in them.

# Instructions for Pen & Wash effect in Photoshop.

Open your selected image in Photoshop as normal. Make a duplicate layer (Click ctrl  $&$  J). With duplicate layer highlighted (this may show as "Background copy" or "Layer 1" depending on the way used to copy the layer) go to Filters and select Stylize and select "Glowing Edges" . In the selection boxes set Edge Width to 3, Edge Brightness to 10 & Smooth to 4. Click OK (these amounts will depend on your chosen image but they provide a good starting point).

Next invert the image by holding down Ctrl & click I. We now have a type of line art layer but we need to desaturate the image to get a good line art image. While holding down Ctrl, Shift and clicking U this will desaturate the image.

Now we need to improve the contrast by making a levels adjustment layer. Click on the Adjustment layer icon (a small image shown as a circle, half black & white divided at 45 degrees) in the layers palette. From the pop up menu, select Levels, adjust the sliders to show Black 30; Grey 0.73 and White 220 (again these

amounts will depend on your image). Click OK or Close the levels window, depending on which ever version of Photoshop you use.

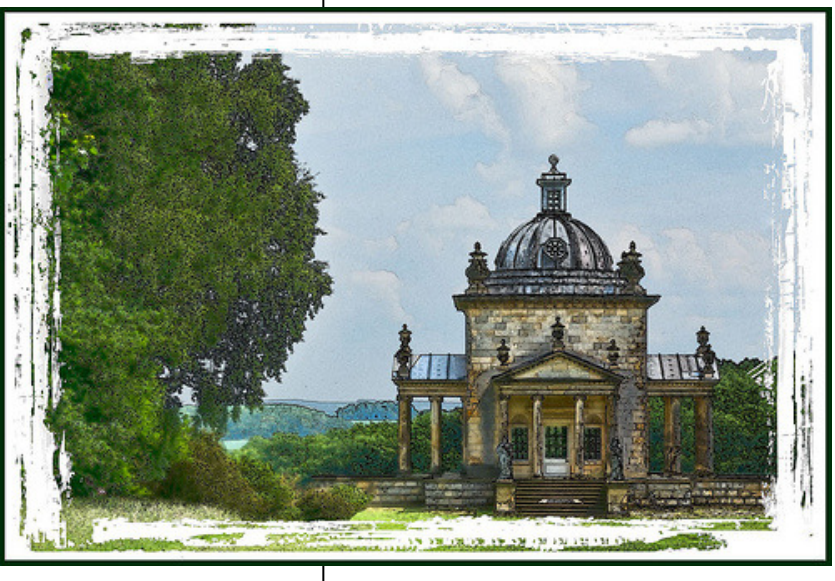

We now need to change the Blending mode in order to be able to see the other layer. Click on the line art layer (Layer 1 or Background copy which ever it's named) and click on the small triangle to the left of "Normal" at the top of the layers palette, then from the drop down menu select "Multiply" the image will now look dark and moody but that's ok.

Next select the "Background" layer (be sure it's not the Background copy layer) and create another Adjustment layer by again clicking on the Adjustment layer icon and selecting Levels again. This time leave the black slider as is and adjust the Grey slider to 2.06 & the White slider to 196. again click OK or Close depending on your version of Photoshop.

In order to loose some of the sharp detail in the coloured layer, Click on the Background layer and zoom in on some of the coloured area, next select Filter and pick Blur from the menu, choose Gaussian Blur, move the slider to somewhere between 8-15 would be OK normally.

To give the image more Saturation and Vibrancy we need to make another adjustment layer, as before click on the Adjustment layer icon but this time select Hue / Saturation. Leaving the Hue slider where it is, push the Saturation slider to about + 40. Again close or click ok.

We can now flatten the image if you're satisfied with your efforts.

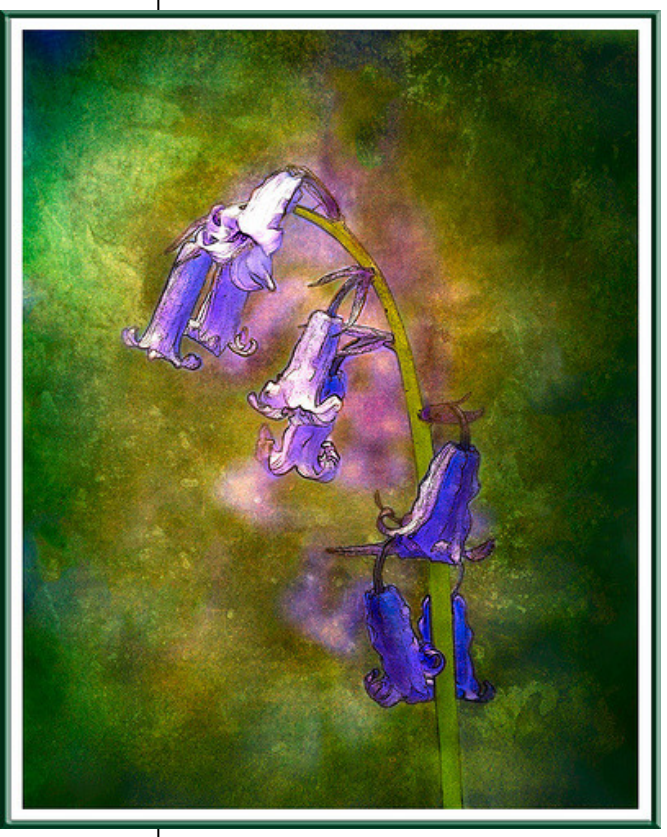

These photos were downloaded from the pen and wash photo group on Flickr

http://www.flickr.com/groups/pen\_and\_wash/